## **Quick-guide for Hopspots**

Make sure the iPad

has access to network.

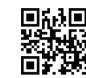

Download the **Hopspots** App from App Store.

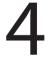

Open the app and log in with your username and password.

Username

Password

## Log in

Go to Settings and turn Spot Master on. (Becomes green)

> Settings Snot Master This iPad controls the spots

Colour pairing

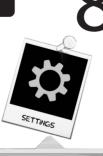

**Press Colour Pairing and** follow the instruction on the screen. (Skip every second spot if you have a Mini)

Pick a game and get started!

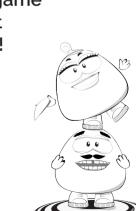

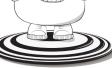

Turn on Hopspots by turning the big round button.

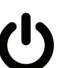

iPad.

Turn on Bluetooth

on the

Attach the cable to the iPad and place it on top of the speaker unit. (Not if you have a Mini)